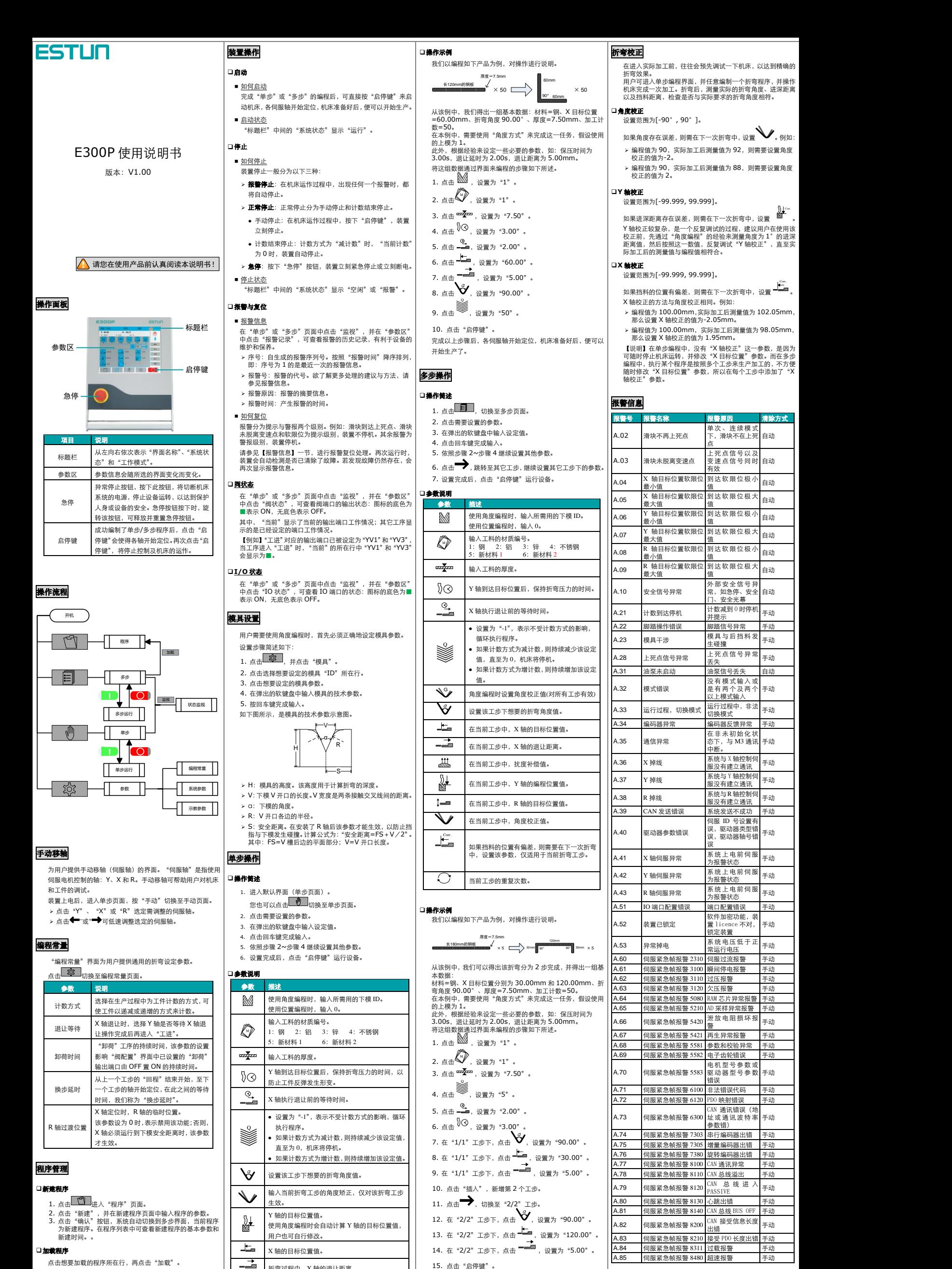

- 点击想要加载的程序所在行,再点击"加载"。 ❑删除程序
	- 点击想要删除的程序所在行,再点击"删除<mark>"。</mark><br>然后在弹出的对话框"是否删除该道程序"中选择"确定"。
		-

折弯过程中,X 轴的退让距离。 R 轴的目标位置值。 扰度补偿值。

 $1 -$ 曲

完成以上步骤后,各伺服轴开始定位,机床准备好后,便可以

开始生产了。